# **Utilisation du gabarit de carte argumentative dans CmapTools<sup>1</sup> et CmapServer<sup>2</sup>**

# **Qu'est‐ce qu'une carte argumentative?**

Une carte argumentative permet de mettre en valeur la logique d'argumentation qui soutient la position d'un individu (ou d'un groupe d'individus) sur un sujet donné. Elle prend graphiquement la forme d'un arbre inversé.

À partir d'une **affirmation** (ou d'une conclusion) que l'auteur veut démontrer découle une série d'arguments qui revêtent tantôt l'aspect de **preuves** qui tendent à confirmer que l'affirmation de départ est vraie, tantôt d'**objections** qui confrontent l'affirmation de départ, tantôt de **réfutations** qui sont des ripostes aux objections. Pour le rendre crédible, chacun de ces arguments est validé par un ou plusieurs **appuis**. De plus, une carte argumentative peut être complétée avec des **explications** et des **questions**.

En simple :

- une affirmation de départ doit être soutenue par au moins une preuve;
- une affirmation de départ gagne à être confrontée à au moins une objection pour en augmenter la «robustesse»;
- tout argument peut recevoir une ou plusieurs preuves ou une ou plusieurs objections;
- une objection peut recevoir une ou plusieurs réfutations;
- tout argument gagne à être validé par un appui;
- un argument peut exiger des explications;
- un argument peut susciter une ou plusieurs questions.

Nous avons adapté aux limites de CmapTools le processus d'argumentation développé par Austhink Software dans son logiciel Rationale 2.0.7. Le lecteur soucieux de retrouver toutes les fonctionnalités logicielles propres à cette démarche est prié de se référer au produit original au http://rationale.austhink.com/.

# **Où trouver le gabarit de carte argumentative?**

Le gabarit CmapTools de carte argumentative est disponible à partir du logiciel CmapTools dans Cmap dans Places. Pour accéder au gabarit, faites :

- lancez le logiciel CampTools ;
- dans la fenêtre Vue, sélectionnez Cmaps dans Places (vous devez être relié à l'Internet pour franchir cette étape);
- naviguez jusqu'à la place Université de Montréal (Canada) et ouvrez ce dossier;
- ouvrez la suite de dossiers 0010 Autoformation CmapTools > Gabarits.

# **Comment utiliser le gabarit de carte argumentative?**

## **Préparation – copier le gabarit dans son dossier personnel**

D'abord, à l'aide du logiciel CmapTools :

<u> Andrew Maria (1989)</u>

 $1$  CmapTools est un logiciel gratuit qui permet de construire des cartes conceptuelles (http://cmap.ihmc.us/download/).

<sup>2</sup> CmapServer est un serveur de cartes conceptuelles qui propose le stockage, la diffusion Web ainsi que des outils de collaboration pour la production de cartes conceptuelles. L'accès à un CmapServer se fait principalement par l'entremise de CmapTools. Le serveur de cartes conceptuelles de l'Université de Montréal possède l'adresse reseauconceptuel.umontreal.ca.

- ouvrez la zone réseau Cmaps dans Places;
- naviguez jusqu'à la source du gabarit;
- sélectionnez le dossier du gabarit à copier (ici, **Gabarit Carte argumentative**);
- copiez votre sélection;
- ouvrez votre zone personnelle Mes Cmaps;
- collez le dossier précédemment sélectionné;
- personnalisez le nom du dossier **Gabarit Carte argumentative** de votre zone personnelle en le renommant;
- ouvrez le dossier maintenant renommé;
- personnalisez le nom du document Carte argumentative en le renommant;
- ouvrez le document maintenant renommé.

Vous êtes maintenant prêt à élaborer votre carte argumentative!

## **Édition**

Le gabarit est préconfiguré et comporte plusieurs composants que vous devez connaître :

#### **Objet du gabarit Carte argumentative**

# **Utilisation**

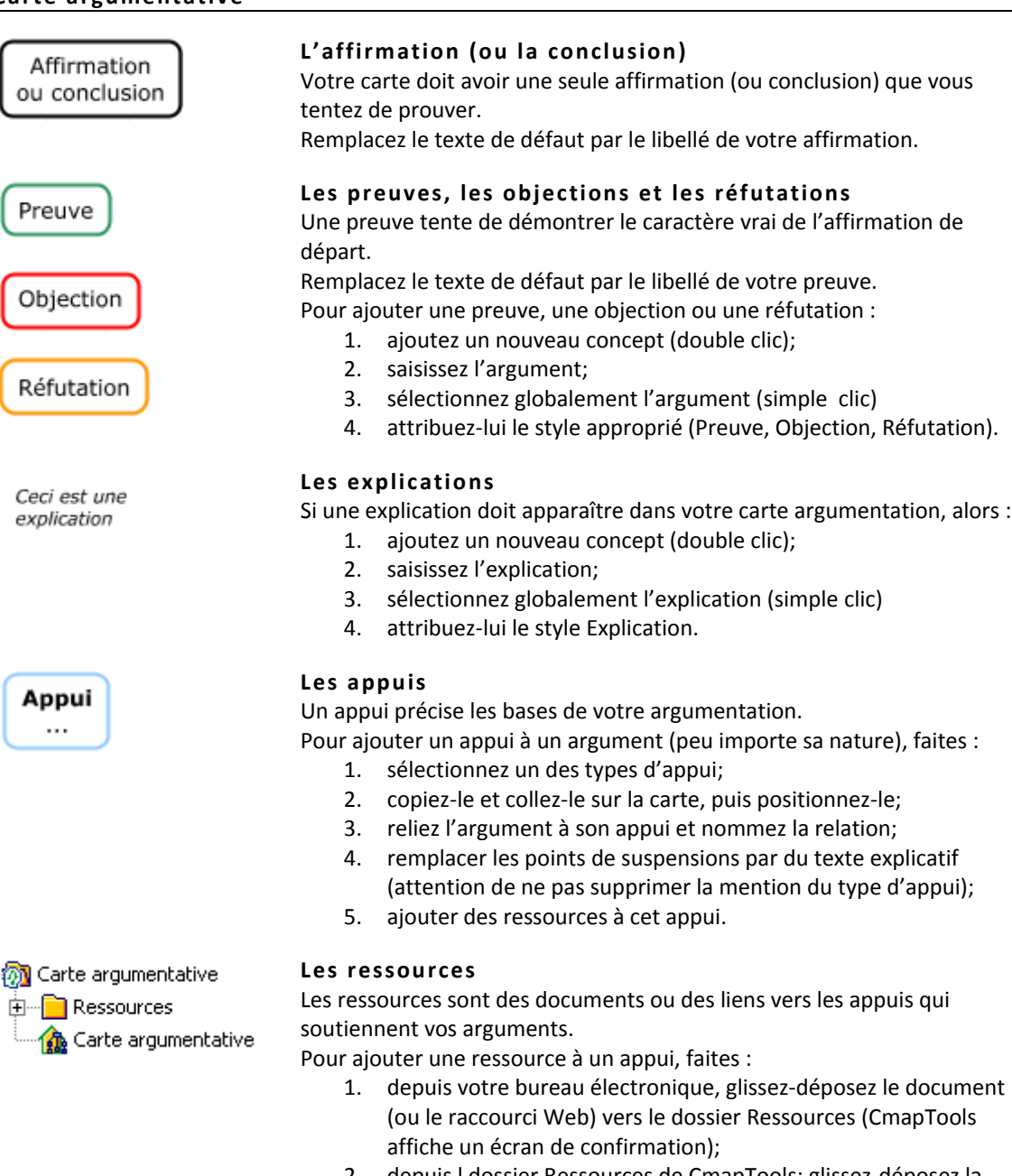

- 2. depuis l dossier Ressources de CmapTools; glissez‐déposez la ressource vers l'appui;
- 3. accédez à la ressource en sélectionnant cette ressource dans le menu déroulant de l'appui sur lequel vous l'avez glissée‐déposée.

## **Les questions**

Un ou plusieurs arguments peuvent mener à la formulation d'une ou plusieurs questions.

Pour ajouter une question à un argument, faites :

- 1. ajoutez une nouvelle question (double clic);
- 2. saisissez la question;

Ė

#### **Objet du gabarit Carte argumentative**

#### **Utilisation**

- 3. sélectionnez globalement la question (simple clic)
- 4. attribuez-lui le style Question.

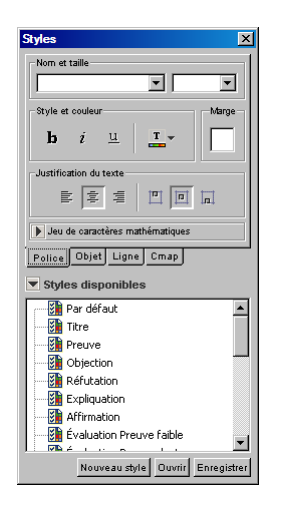

#### **Les styles de présentation**

Quand vous ajoutez un élément à votre carte argumentative, par défaut il sera présenté avec le style de présentation Basique.

Pour attribuer un style spécifique à un élément basique, faites :

- 1. Sélectionnez l'élément (simple clic);
- 2. Sélectionnez le style approprié.

#### **Comment déposer ma carte argumentative sur le serveur de dépôt?**

Lorsque votre carte argumentative est terminée (ou lorsque vous avez besoin d'une rétroaction de la part de vos pairs ou de votre enseignant), vous devez déposer votre carte sur le serveur de cartes CmapServer de l'Université de Montréal.

Avant de procéder au dépôt de votre carte, votre enseignant vous communiquera :

- L'emplacement du dépôt;
- Un ID utilisateur;
- Un mot de passe.

En simple, il s'agit de copier intégralement votre dossier de carte argumentative et de le coller à l'emplacement prescrit.

## **Comment vérifier le dépôt et le bon fonctionnement de ma carte argumentative sur le serveur de dépôt?**

Avec un fureteur Web, faites :

- 1. naviguez jusqu'à l'adresse reseauconceptuel.umontreal.ca;
- 2. naviguez dans les dossiers jusqu'à l'emplacement de votre carte argumentative (déposée précédemment sur le serveur par l'entremise de CmapTools);
- 3. vérifiez le bon fonctionnement de la carte en affichant les ressources.

#### **Comment marquer l'évaluation une carte argumentative?**

Afin de faciliter la rétroaction des pairs ou d'un enseignant à un argumentaire, le gabarit Carte argumentative propose des styles Évaluation. Un style Évaluation applique une présentation particulière à un argument, selon s'il est considéré comme solide, faible ou douteux par l'évaluateur.

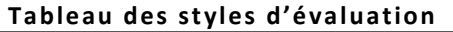

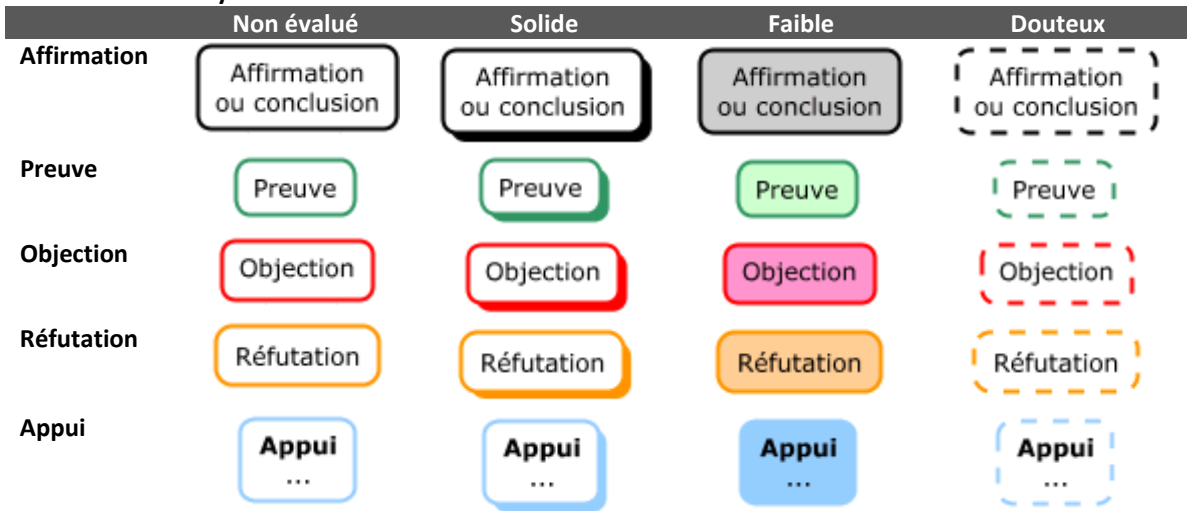

Pour évaluer un argument, faites :

- 1. Sélectionnez l'élément (simple clic);
- 2. Sélectionnez le style d'évaluation approprié.